# **eGo™ Portable Hard Drive FireWire / USB**

iomega

\*

**Quick Start Guide Guide de démarrage rapide Schnellstart-Handbuch Guida di installazione rapida Guía de instrucciones rápidas Guia de uso rápido Snel aan de slag Snabbstartguide Introduktion Hurtigreferanse Pikaopas Gyors útmutató Stručná příručka Wprowadzenie Οδηγός γρήγορης εκκίνησης**

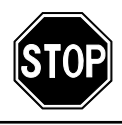

If you have a problem, we can help. Please do **NOT** return this product to the store!

Your answer is on the web. Visit our award-winning web support site **www.iomega.com**. Select your region, then select **Support and Downloads**.

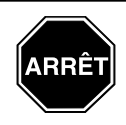

Si vous avez un problème, nous pouvons vous aider. **NE RENVOYEZ PAS** ce produit au magasin !

Votre réponse est sur le Web. Site Web d'assistance primé **www.iomega.com**. Sélectionnez votre région puis **Support et téléchargements**.

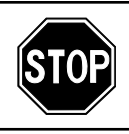

Wenn Sie ein Problem haben, können wir Ihnen helfen. Bringen Sie dieses Produkt **NICHT** zu Ihrem Händler zurück!

Ihre Antwort steht im Netz. Preisgekrönte Support-Website **www.iomega.com**. Wählen Sie Ihr Gebiet aus und klicken Sie auf **Support und Downloads**.

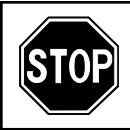

In caso di problemi, noi possiamo fornire assistenza. **NON** restituire questo prodotto al rivenditore!

La risposta è sul Web. Sito di supporto sul Web premiato **www.iomega.com**. Selezionare la propria regione, quindi scegliere **Supporto tecnico e download**.

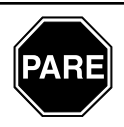

Si tiene algún problema, podemos ayudar. ¡Por favor, **NO** devuelva este producto a la tienda!

Su respuesta está en la web. Destacado sitio Web de atención al cliente **www.iomega.com**. Elija su región y luego seleccione **asistencia y descarga**.

# Contents . Matières . Inhalt . Sommario . Contenido . Conteúdo Inhoudsopgave · Innehåll · Indhold · Innhold · Sisällys · Tartalom Obsah · Spis treści · Περιεχόμενα

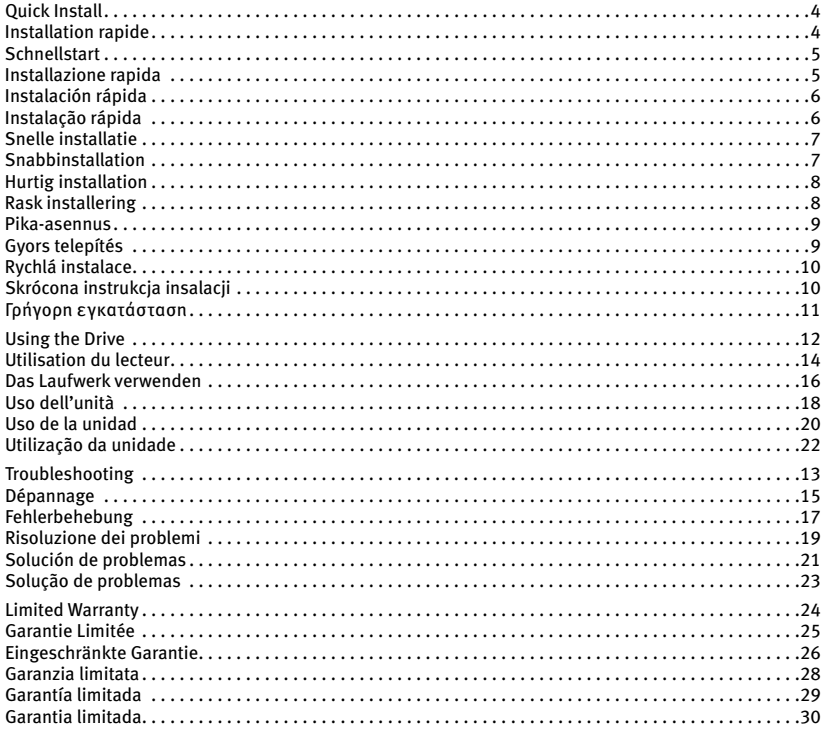

# **Quick Install • Installation rapide**

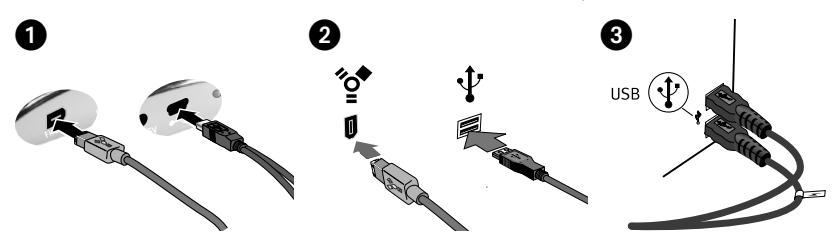

# **English**

- 1. Identify the appropriate cable and connect it to the back of the drive.
- 2. Connect the other end of the cable to the port on your computer. Make sure the drive is connected to only one interface (USB or FireWire).
- 3. **USB:** The line labeled with the  $\neq$  symbol provides auxiliary power and is needed only if your computer does not provide sufficient USB power through the other line.

 **Mac Users:** The drive should mount and appear on the Mac Desktop.

 **PC USERS:** Your computer will not recognize the drive until it is reformatted. See page 12 for more information.

# **Français**

- 1. Identifiez le bon câble et connectez-le à l'arrière du lecteur.
- 2. Connectez l'autre extrémité du câble au port de votre ordinateur. Assurez-vous que le lecteur est connecté à une seule interface (FireWire ou USB).
- 3. **USB** : La ligne portant le symbole  $\cancel{\smash{\not\sim}}$  fournit une alimentation supplémentaire et n'est nécessaire que si votre ordinateur ne fournit pas une alimentation USB suffisante via l'autre ligne.

 **Utilisateurs de Mac :** Le lecteur doit être monté et apparaître sur le bureau du Mac.

 **UTILISATEURS PC :** Vous devrez le reformater pour que l'ordinateur puisse le reconnaître. Reportez-vous à la page 14 pour plus d'informations.

# **Schnellstart • Installazione rapida**

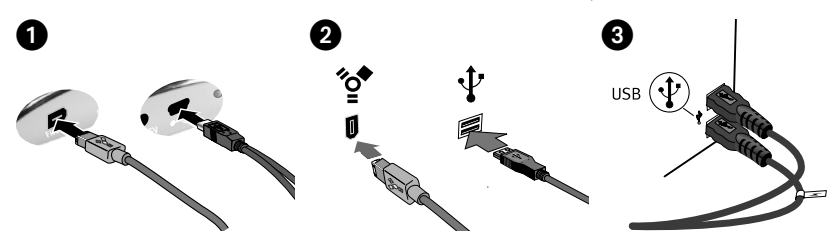

# **Deutsch**

- 1. Wählen Sie das richtige Kabel aus, und verbinden Sie es mit einem Anschluss auf der Rückseite des Laufwerks.
- 2. Verbinden Sie das andere Ende des Kabels mit dem Anschluss des Computers. Vergewissern Sie sich, das Laufwerk nur an eine Schnittstelle (FireWire oder USB) angeschlossen ist.
- 3. **USB:** Der Kabelstrang mit dem Symbol liefert zusätzlichen Strom. Es wird nur dann benötigt, wenn der Computer nicht genügend Spannung über die andere USB-Leitung liefert.

 **Mac-Benutzer:** Nun wird normalerweise das Laufwerk gemountet und auf dem Mac-Schreibtisch angezeigt.

 **PC-BENUTZER:** Erkennt der Computer das Laufwerk erst nach einer Neuformatierung. Weitere Informationen hierzu finden Sie auf Seite 16.

# **Italiano**

- 1. Individuare il cavo appropriato e collegarlo alla connessione situata nella parte posteriore dell'unità.
- 2. Collegare l'altra estremità del cavo alla porta del computer. Accertarsi che l'unità sia collegata a una sola interfaccia (FireWire o USB).
- 3. **USB:** l'estremità contrassegnata dal simbolo  $\neq$  fornisce un alimentatore ausiliario, il cui impiego è necessario solo se il computer non eroga alimentazione USB sufficiente tramite l'altra estremità a disposizione.

 **Utenti Mac:** una volta installata, l'unità viene visualizzata sulla Scrivania Mac.

 **UTENTI PC:** Il computer non riconoscerà l'unità fino a quando non sarà riformattata. Per ulteriori informazioni, vedere pag. 18.

# **Instalación rápida • Instalação rápida**

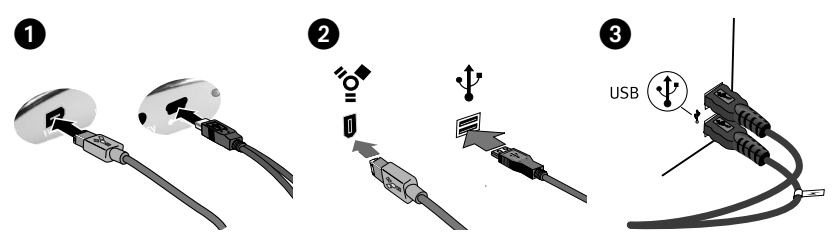

# **Español**

- 1. Identifique el cable adecuado y conéctelo a la conexión en la parte posterior de la unidad.
- 2. Conecte el otro extremo del cable al puerto del ordenador. Asegúrese de que la unidad está conectada a sólo una interfaz (FireWire o USB).
- 3. **USB:** La línea etiquetada con el símbolo proporciona alimentación auxiliar y sólo se requiere si el ordenador no proporciona suficiente alimentación USB a través de la otra línea.

 **Usuarios de Mac:** La unidad debe estar montada y aparecer en el Escritorio de Mac.

 **USUARIOS DE PC:** El ordenador no la reconocerá hasta que se vuelva a formatear. Consulte la página 20 para obtener más información.

# **Português**

- 1. Identifique o cabo apropriado e conecte-o à entrada na parte traseira da unidade.
- 2. Conecte a outra extremidade do cabo à porta do seu computador. Certifique-se de que a unidade esteja conectada a apenas uma interface (FireWire ou USB).
- 3. **USB:** A linha rotulada com o símbolo fornece alimentação auxiliar e é necessária somente se o seu computador não fornecer alimentação USB suficiente através da outra linha.

 **Usuários de Mac:** A unidade deve ser montada e exibida na mesa do Mac.

 **USUÁRIOS DE PC:** Seu computador não reconhecerá a unidade até que ela seja reformatada. Veja a página 22 para obter mais informações.

# **Snelle installatie • Snabbinstallation**

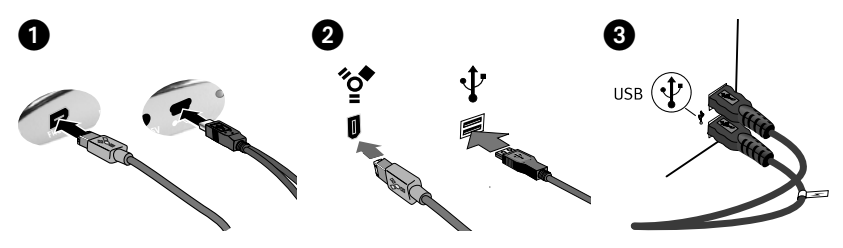

# **Nederlands**

- 1. Neem de geschikte kabel en sluit die aan op de connector op de achterkant van de drive.
- 2. Sluit het andere uiteinde van de kabel aan op de poort van de computer. Make sure the drive is connected to only one interface (USB or FireWire).
- 3. **USB:** De kabel met de symbool  $\cancel{\mathscr{L}}$  levert hulpstroom en wordt alleen gebruikt als uw computer onvoldoende USB-stroom levert via de andere kabel.

 **Mac-gebruikers:** de drive wordt normaal geladen en verschijnt op het Mac-bureaublad.

 **PC-gebruikers:** Zal uw computer de drive pas herkennen nadat deze is opnieuw is geformatteerd.

# **Svenska**

- 1. Lokalisera rätt kabel och anslut den till uttaget på baksidan av enheten.
- 2. Anslut den andra änden av kabeln till porten på datorn. Make sure the drive is connected to only one interface (USB or FireWire).
- 3. **USB:** Den ledning som är märkt med symbolen  $\overrightarrow{f}$  tillför extra elström, och behövs bara om datorn inte kan tillhandahålla tillräcklig energi genom USB-ledningen.

 **Mac-användare:** Hårddisken skall gå igång och kommer att visas på skrivbordet.

 **PC-ANVÄNDARE:** Kommer datorn inte att identifiera drivenheten förrän den har formaterats om.

# **Hurtig installation • Rask installering**

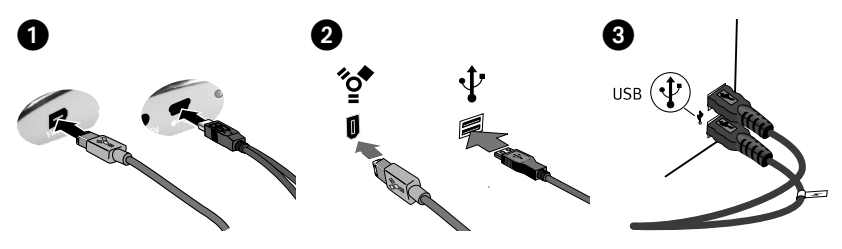

# dansk

- 1. Find det korrekte kabel, og slut det til stikket på bagsiden af drevet.
- 2. Slut den anden ende af kablet til porten på computeren. Make sure the drive is connected to only one interface (USB or FireWire).
- 3. USB: Linjen med symbolet **giver ekstra** strøm og er kun nødvendigt, hvis computeren ikke leverer tilstrækkelig USB-strøm gennem den anden linje.

 **Mac-brugere:** Drevet skal installeres og vises på Mac-skrivebordet.

 **Pc-brugere:** Vil computeren ikke genkende drevet, før det er formateret igen.

# **Norsk**

- 1. Finn frem den riktige kabelen og koble den til på baksiden av stasjonen.
- 2. Koble den andre enden av kabelen til porten på datamaskinen. Make sure the drive is connected to only one interface (USB or FireWire).
- 3. **USB:** Ledningen som er merket med symbolet  $\mathscr{I}$  sørger for reservestrøm og er bare nødvendig hvis datamaskinen ikke gir tilstrekkelig USB-strøm via den andre ledningen.

 **Mac-brukere:** Stasjonen skal nå aktiveres og vises på Mac-skrivebordet.

 **PC-BRUKERE:** Vil ikke datamaskinen gjenkjenne stasjonen før den er omformatert.

# **Pika-asennus • Gyors telepítés**

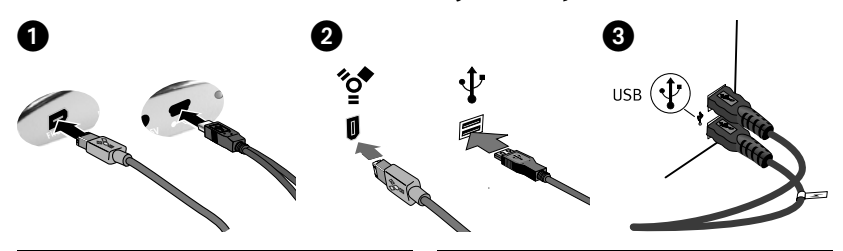

# suomi

- 1. Ota tarvittava kaapeli ja kytke se kiintolevyn takaosassa olevaan liitäntään.
- 2. Kytke kaapelin toinen pää tietokoneen porttiin. Make sure the drive is connected to only one interface (USB or FireWire).
- 3. **USB:** Symbolilla ∕ merkityn liitännän kautta laitteessa voi käyttää lisävirtaa. Sitä tarvitaan vain, jos laite ei saa tietokoneesta riittävästi USB-virtaa muun liitännän kautta.

 **Macintosh-käyttäjät:** Aseman pitäisi asentua ja näkyä Mac-työpöydällä.

 **PC-KÄYTTÄJÄT:** Tietokone tunnistaa aseman vasta, kun se on alustettu uudelleen.

# Magyar

- 1. Keresse meg a megfelelő kábelt, majd csatlakoztassa a meghajtó hátuljához.
- 2. A kábel másik végét csatlakoztassa a számítógép egyik portjához. Make sure the drive is connected to only one interface (USB or FireWire).
- 3. **USB:** A szimbólummal jelölt csatlakozó segédenergiát (áramot) biztosít, és csak akkor van rá szükség, ha számítógépe nem ad elég USB energiát a másik csatlakozón keresztül.

 **MAC FELHASZNÁLÓK:** A meghajtónak meg kell jelennie a Mac asztalon.

 **PC FELHASZNÁLÓK:** A számítógép nem fogja felismerni a meghajtót, amíg azt újra nem formázza.

# **Rychlá instalace • Skrócona instrukcja insalacji**

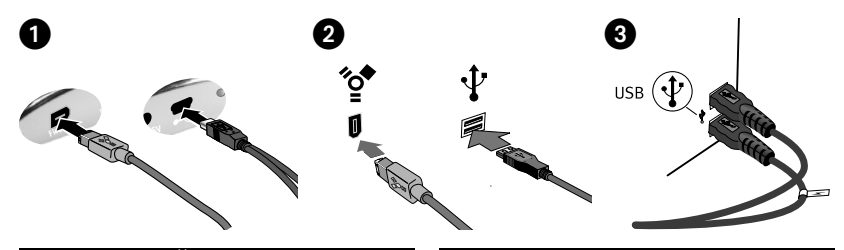

# Čeština

- 1. Vyhledejte příslušný kabel a připojte jej do konektoru na zadní straně jednotky.
- 2. Připojte druhý konec kabelu k portu v počítači. Make sure the drive is connected to only one interface (USB or FireWire).
- 3. **USB:** Vodič označený symbolem poskytuje přídavné napájení a využívá se jen tehdy, pokud počítač neposkytuje dostatečné napájení USB prostřednictvím jiného vodiče.

 **Systém Mac:** Jednotka by se měla nainstalovat a zobrazit na ploše systému Mac.

 **UŽIVATELÉ PC:** Počítač ji nerozezná, dokud nebude znovu zformátovaná.

# polski

- 1. Znajdź odpowiedni kabel i podłącz go do złącza z tyłu napędu.
- 2. Podłącz drugi koniec kabla do portu w komputerze. Make sure the drive is connected to only one interface (USB or FireWire).
- 3. **USB:** Przewód oznaczony symbolem dostarcza dodatkowe zasilanie i jest wymagany tylko wtedy, gdy komputer nie zapewnia odpowiedniego zasilania USB poprzez inną linię.

 **Użytkownicy komputerów Macintosh:** Dysk powinien być zainstalowany i widoczny na pulpicie komputera Macintosh.

 **UŻYTKOWNICY KOMPUTERÓW PC:** Komputer nie rozpozna napędu, dopóki nie zostanie on ponownie sformatowany.

# **Γρήγορη εγκατάσταση**

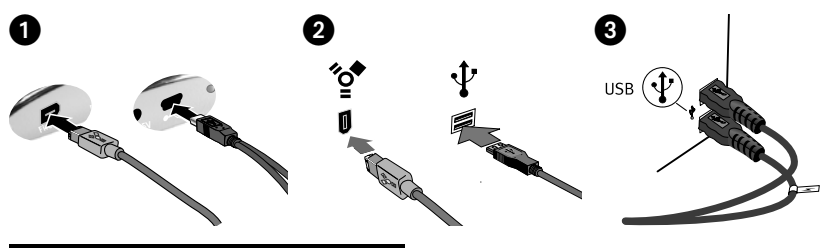

# Ελληνικά

- 1. Εντοπίστε το κατάλληλο καλώδιο και συνδέστε το στην υποδοχή στο πίσω µέρος του δίσκου.
- 2. Συνδέστε το άλλο άκρο του καλωδίου σε µια υποδοχή στον υπολογιστή σας. Make sure the drive is connected to only one interface (USB or FireWire).
- 3. **USB:** Η γραµµή που επισηµαίνεται µε το σύµβολο παρέχει βοηθητική τροφοδοσία και η σύνδεσή της είναι απαραίτητη µόνο αν ο υπολογιστής σας δεν παρέχει επαρκή τροφοδοσία USB µέσω της άλλης γραµµής.

 **Χρήστες Mac:** Ο δίσκος πρέπει να µονταριστεί και να εµφανιστεί στο γραφείο του Mac.

 **ΧΡΗΣΤΕΣ PC:** Ο υπολογιστής σας δεν θα τον αναγνωρίσει έως ότου διαµορφωθεί εκ νέου.

# **English**

# **Using the Drive**

# **Disconnecting the Drive**

**CAUTION!** To prevent data loss, do not disconnect the drive during data transfer (activity light flashing).

**PC Users:** Use the **Safely Remove Hardware** icon in the Windows taskbar before disconnecting.

**Mac Users:** Drag the disk icon to the **Trash** (**Eject**) icon on the Mac Desktop.

# **PC USERS: Formatting the Iomega Hard Drive**

The drive ships preformatted as a Macintosh Extended (HFS+) volume. This format is not recognized on Windows operating systems, and you must reformat the drive to either FAT32 or NTFS.

**CAUTION!** Reformatting the Iomega Hard Drive will erase all existing data on the drive.

- 1. Connect the Iomega Hard Drive to your computer following the instructions on page 4.
- 2. Open Windows Disk Management (right click on **My Computer**, select **Manage**, and click on **Disk Management**).
- 3. **If the Disk Wizard opens**, click **Next**. Select the disk, click **Next**, then **Finish**.

 **If the Wizard does not open**, locate the drive in the lower list. Look for a disk that does not show a drive letter or file system. Right click on the drive name and select **Initialize Disk** (Windows XP) or **Write Signature** (Windows 2000), then **OK**.

- 4. The drive will now appear as **Unallocated** and the bar will be black. Right click on the black bar and select **New Partition** (Windows XP) or **Create Partition** (Windows 2000).
- 5. When the Partition Wizard opens, click **Next**.
- 6. Verify that the partition type is **Primary partition** and click **Next**.
- 7. Leave the maximum disk space selected and click **Next**.
- 8. Assign the next drive letter available and click **Next**.
- 9. To format the drive with an NTFS file system, click **Next**, then click **Finish**. The drive will be ready to use when the format completes.

**NOTE:** If you want to use the drive with other operating systems, download the **Iomega FAT32 Formatter** from the Support and Downloads area on **www.iomega.com** and use it to change the format to FAT32 (provides cross-platform compatibility).

# **Troubleshooting**

# **Drive does not appear in My Computer or Windows Explorer or on the Mac Desktop**

**PC Users:** Make sure the drive is formatted for use with Windows. Refer to the instructions above.

- Try restarting your computer.
- Make sure you are using the USB or FireWire cable that came with the drive.
- If you are connecting to USB, make sure both lines of the USB cable are connected to the computer.
- For a USB connection, try changing the cable connections to different USB ports on the computer.
- Make sure the drive is connected to only one interface (USB or FireWire).

See the Support & Downloads area on **www.iomega.com** for additional troubleshooting help.

# **Complete User's Manual**

A complete user's manual in HTML format is available on the Support & Downloads area on **www.iomega.com**.

# **Français**

# **Utilisation du lecteur**

### **Déconnexion du lecteur**

**ATTENTION !** Pour éviter toute perte de données, ne déconnectez pas le lecteur pendant un transfert de données (voyant d'activité clignotant).

**Utilisateurs de PC :** Utilisez l'icône **Retirer le périphérique en toute sécurité** dans la barre des tâches Windows avant la déconnexion.

**Utilisateurs de Mac :** Faites glisser l'icône du disque sur l'icône **Corbeille** (**Ejecter**) sur le bureau Mac.

# **UTILISATEURS PC : Formatage du disque dur Iomega**

Le lecteur est livré préformaté au format HFS+ (Macintosh Extended). Ce format n'est pas reconnu par les systèmes d'exploitation Windows : vous devez reformater le lecteur au format FAT32 ou NTFS.

**ATTENTION !** Le reformatage du disque dur Iomega efface l'intégralité des données enregistrées sur le disque.

- 1. Connectez le disque dur Iomega à votre ordinateur en suivant les instructions de la page 4.
- 2. Ouvrez l'utilitaire de gestion des disques de Windows (cliquez avec le bouton droit de la souris sur **Poste de travail**, Gérer, puis **Gestion des disques**).
- 3. **Si l'Assistant lecteur s'ouvre**, cliquez sur **Suivant**. Sélectionnez le lecteur, cliquez sur **Suivant** puis sur **Terminer**.

 **Si l'Assistant ne s'ouvre pas**, recherchez le lecteur dans la liste inférieure. Recherchez un disque ne présentant ni lettre de lecteur ni système de fichiers. Cliquez avec le bouton droit de la souris sur le nom du lecteur et sélectionnez **Initialiser le lecteur** (Windows XP) ou **Ecrire une signature** (Windows 2000) puis **OK**.

- 4. Le disque apparaît comme **Non attribué** et la barre doit être noire. Cliquez avec le bouton droit sur la barre noire et sélectionnez **Nouvelle partition** (Windows 2000) ou **Créer une partition** (Windows XP).
- 5. Lorsque l'Assistant Création de partition s'ouvre, cliquez sur **Suivant**.
- 6. Vérifiez que le type de partition sélectionné est bien **Partition primaire**, puis cliquez sur **Suivant**.
- 7. Sélectionnez l'espace disque maximum disponible et cliquez sur **Suivant**.
- 8. Attribuez la prochaine lettre de lecteur disponible au disque et cliquez sur **Suivant**.
- 9. Pour formater le disque avec système de fichiers NTFS, cliquez sur **Suivant**, puis sur **Terminer**. Le disque peut être utilisé dès que le formatage est terminé.

**REMARQUE :** pour utiliser le périphérique avec d'autres systèmes d'exploitation, téléchargez **Iomega FAT32 Formatter** (logiciel de formatage Iomega FAT32) à partir de la section Support et Téléchargement du site **www.iomega.com**, puis utilisez ce logiciel pour formater le périphérique au format FAT32, permettant la compatibilité inter plate-formes.

# **Dépannage**

### **Le lecteur n'apparaît pas dans le Poste de travail, l'Explorateur Windows ou sur le bureau du Mac.**

**Utilisateurs PC :** assurez-vous que le périphérique est correctement formaté pour une utilisation sous Windows. Référez-vous aux instructions ci-dessus.

- Redémarrez votre ordinateur.
- Assurez-vous que vous utilisez le câble USB ou FireWire fourni avec le lecteur.
- Si vous utilisez une connexion USB, assurez-vous que les deux lignes du câble USB sont connectées à l'ordinateur.
- Pour une connexion USB, essayez de connecter les câbles à d'autres ports USB de l'ordinateur.
- Assurez-vous que le lecteur est connecté à une seule interface (FireWire ou USB).

Visitez la section d'assistance sur le site **www.iomega.com** pour une aide supplémentaire au dépannage.

# **Guide complet de l'utilisateur**

Un guide de l'utilisateur complet est disponible au format HTML dans la section Support et Téléchargement du site **www.iomega.com**.

# **Deutsch**

# **Das Laufwerk verwenden**

# **Trennen des Laufwerks vom System**

**ACHTUNG!** Um Datenverluste zu vermeiden, trennen Sie das Laufwerk während der Datenübertragung (wenn Aktivitätsanzeige blinkt) nicht vom Computer.

**PC-Benutzer:** Klicken Sie vor dem Herausziehen der Stecker auf das Symbol **Hardware sicher entfernen** in der Windows-Taskleiste.

**Mac-Benutzer:** Ziehen Sie das Datenträgersymbol zum Symbol **Papierkorb** (**Auswerfen**) auf dem Mac-Schreibtisch.

# **PC-BENUTZER: Formatieren der Iomega Festplatte**

Das Laufwerk wird mit einem für Macintosh Extended (HFS+) vorformatierten Volume geliefert. Windows-Betriebssysteme erkennen dieses Format nicht, daher müssen Sie das Laufwerk entweder auf FAT32 oder auf NTFS umformatieren.

**Achtung!** Durch das Umformatieren der Iomega Festplatte werden alle auf dem Laufwerk vorhandenen Daten gelöscht.

- 1. Schließen Sie die Festplatte gemäß den Anweisungen auf Seite 5 an den Computer an.
- 2. Öffnen Sie die Windows Datenträgerverwaltung (mit rechter Maustaste auf **Arbeitsplatz** klicken, **Verwalten** wählen und dann auf **Datenträgerverwaltung** klicken).
- 3. **Falls der Assistent für die Datenträgerinitialisierung gestartet wird**, klicken Sie auf **Weiter**. Wählen Sie den Datenträger aus. Klicken Sie auf **Weiter** und dann auf **Fertig stellen**.

 **Falls der Assistent für die Datenträgerinitialisierung nicht gestartet wird**, suchen Sie das Laufwerk in der unteren Liste. Suchen Sie nach einem Datenträger, bei dem kein Laufwerksbuchstabe oder Dateisystem angezeigt wird. Klicken Sie mit der rechten Maustaste auf den Laufwerksnamen und wählen Sie dann **Datenträger initialisieren** (Windows XP) oder **Signatur schreiben** (Windows 2000). Klicken Sie anschließend auf **OK**.

 4. Das Laufwerk wird dann als **Nicht zugeordnet** angezeigt und der Balken schwarz dargestellt. Klicken Sie mit der rechten Maustaste Right auf den schwarzen Balken und wählen Sie **Neue Partition** (Windows XP) oder **Partition erstellen** (Windows 2000).

- 5. Sobald der Assistent zum Erstellen neuer Partitionen geöffnet wird, klicken Sie auf **Weiter**.
- 6. Überprüfen Sie, ob es sich beim Partitionstyp um **Primäre Partition** handelt, und klicken Sie auf **Weiter**.
- 7. Lassen Sie die Auswahl (maximaler Speicherplatz ) stehen und klicken Sie auf **Weiter**.
- 8. Ordnen Sie der Festplatte den nächsten Laufwerksbuchstaben zu und klicken Sie auf **Weiter**.
- 9. Um das Laufwerk mit einem NTFS-Dateisystem zu formatieren, klicken Sie auf **Weiter** und dann auf **Fertig stellen**. Sobald die Formatierung abgeschlossen ist, können Sie das Laufwerk verwenden.

**HINWEIS:** Wenn Sie das Laufwerk mit anderen Betriebssystemen verwenden möchten, laden Sie Iomega **FAT32 Formatter** aus dem Bereich "Support & Downloads" unter **www.iomega.com** herunter, und ändern Sie damit das Format in FAT32 um. Dadurch wird eine plattformübergreifende Kompatibilität gewährleistet.

# **Fehlerbehebung**

### **Laufwerk wird nicht im Arbeitsplatz, dem Windows Explorer oder auf dem Mac-Desktop angezeigt**

**PC-Benutzer:** Vergewissern Sie sich, dass das Laufwerk für den Gebrauch mit Windows formatiert ist. Anweisungen hierzu finden Sie weiter oben.

- Führen Sie probeweise einen Neustart des Computers durch.
- Achten Sie darauf, dass Sie das mit dem Laufwerk gelieferte USB- oder FireWire-Kabel verwenden.
- Wenn Sie eine USB-Verbindung verwenden, stellen Sie sicher, dass beide Leitungen des USB-Kabels am Computer angeschlossen sind.
- Wenn Sie eine USB-Verbindung verwenden, schließen Sie die Kabel an andere USB-Anschlüsse des Computers an.
- Vergewissern Sie sich, das Laufwerk nur an eine Schnittstelle (FireWire oder USB) angeschlossen ist.

Weitere Tipps zur Fehlerbehebung erhalten Sie im Supportbereich unter **www.iomega.com**.

# **Benutzerhandbuch (vollständig)**

Im Bereich "Support & Downloads" unter **www.iomega.com** steht Ihnen ein vollständiges Benutzerhandbuch im HTML-Format zur Verfügung.

# **Italiano**

# **Uso dell'unità**

# **Scollegamento dell'unità**

**ATTENZIONE!** Per evitare che si verifichino perdite di dati, non scollegare l'unità durante il trasferimento di informazioni (la spia verde di attività lampeggia).

**Utenti PC:** Prima di scollegare l'unità, usare l'icona **Rimozione sicura dell'hardware** nella barra delle applicazioni di Windows.

**Utenti Mac:** Trascinare l'icona del disco nel **Cestino** (**Espelli**) sulla Scrivania Mac.

# **UTENTI PC: Formattazione del disco rigido Iomega**

L'unità viene fornito preformattato come volume Macintosh Extended (HFS+). Questo formato non è riconosciuto nei sistemi operativi Windows ed è necessario ripristinare la formattazione FAT32 o NTFS.

**ATTENZIONE!** La riformattazione del disco rigido Iomega comporta l'eliminazione definitiva di tutti i dati presenti nell'unità.

- 1. Collegare il disco rigido Iomega al computer seguendo le istruzioni a pag. 5.
- 2. Aprire Gestione disco di Windows (fare clic con il pulsante destro del mouse su **Risorse del computer**, selezionare **Gestisci**, quindi fare clic su **Gestione disco**).
- 3. **Quando si avvia l'Installazione guidata disco**, scegliere **Avanti**. Selezionare il disco, fare clic su **Avanti**, quindi su **Fine**.

 **Se la procedura guidata non si avvia**, cercare l'unità nella parte inferiore dell'elenco. Cercare un disco senza lettera di unità o file system. Fare clic con il pulsante destro del mouse sul nome dell'unità e selezionare **Inizializza disco** (Windows XP) o **Riporta la firma** (Windows 2000), quindi scegliere **OK**.

- 4. A questo punto l'unità apparirà come **Non allocata** e la barra diventerà nera. Fare clic con il pulsante destro del mouse sulla barra nera, quindi selezionare **Nuova partizione** (Windows XP) o **Crea partizione** (Windows 2000).
- 5. Quando si apre la Procedura guidata di partizione, fare clic su **Avanti**.
- 6. Accertarsi che la tipologia di partizione sia impostata su **Partizione primaria**, quindi fare clic su **Avanti**.
- 7. Lasciare selezionato lo spazio massimo su disco e fare clic su **Avanti**.
- 8. Assegnare la successiva lettera di unità disponibile e fare clic su **Avanti**.
- 9. Per formattare l'unità con un file system NTFS, fare clic su **Avanti**, quindi su **Fine**. L'unità potrà essere utilizzata al termine della formattazione.

**NOTA:** per utilizzare l'unità con altri sistemi operativi, scaricare il programma **Iomega FAT32 Formatter** dall'area Assistenza e download all'indirizzo **www.iomega.com** e utilizzarlo per modificare la formattazione in FAT32 (richiesta per compatibilità tra diverse piattaforme).

# **Risoluzione dei problemi**

# **L'unità non compare in Risorse del computer, in Gestione risorse o sulla Scrivania Mac.**

**Utenti PC:** assicurarsi che l'unità sia formattata per l'utilizzo con Windows. Fare riferimento alle istruzioni sopra riportate.

- Provare a riavviare il computer.
- Assicurarsi di utilizzare il cavo USB o FireWire fornito in dotazione con l'unità.
- Per eseguire un collegamento USB, assicurarsi che entrambe le linee del cavo USB siano collegate al computer.
- Per realizzare una connessione USB, provare a inserire il cavo alle altre porte USB del computer.
- Accertarsi che l'unità sia collegata a una sola interfaccia (FireWire o USB).

Per ulteriore assistenza nella risoluzione dei problemi, visitare l'area del supporto tecnico all'indirizzo **www.iomega.com**.

# **Manuale completo dell'utente**

Il manuale completo dell'utente è disponibile nell'area Assistenza e download all'indirizzo **www.iomega.com**.

# **Español**

# **Uso de la unidad**

### **Desconexión de la unidad**

**PRECAUCIÓN:** Para impedir la pérdida de datos, no desconecte la unidad durante el proceso de transferencia de datos (la luz de actividad parpadea).

**Usuarios de PC:** Utilice el icono **Quitar hardware con seguridad** de la barra de tareas de Windows antes de proceder a la desconexión.

**Usuarios de Mac:** Arrastre el icono del disco al icono **Papelera** (**Expulsar**) del escritorio de Mac.

# **USUARIOS DE PC: Formateo de la unidad de disco duro Iomega**

La unidad viene preformateado como un volumen extendido de Macintosh (HFS+). Los sistemas operativos de Windows no reconocen este formato y, por lo tanto, debe volver a formatear la unidad en FAT32 o NTFS.

**¡PRECAUCIÓN!** Si vuelve a formatear la unidad de disco duro Iomega, se eliminarán los datos existentes en la unidad.

- 1. Conecte el disco duro Iomega al ordenador siguiendo las instrucciones que se muestran en la página 6.
- 2. Abra Administración de discos de Windows (haga clic con el botón derecho del ratón en **Mi PC**, seleccione **Administrar** y, a continuación, haga clic en **Administración de discos**).
- 3. **Si se abre el asistente para discos**, haga clic en **Siguiente**. Seleccione el disco, haga clic en **Siguiente** y, a continuación, en **Finalizar**.

 **Si el asistente no se abre**, localice la unidad en la lista de abajo. Busque un disco que no tenga letra de unidad asignada o sistema de archivos. Haga clic con el botón derecho del ratón en el nombre de la unidad y seleccione **Inicializar disco** (Windows XP) o **Escribir firma** (Windows 2000). A continuación, haga clic en **Aceptar**.

- 4. A continuación, la unidad aparecerá como **No asignado** y la barra se mostrará negra. Haga clic con el botón derecho del ratón en la barra negra y seleccione **Nueva partición** (Windows XP) o **Crear partición** (Windows 2000).
- 5. Cuando se abra la ventana del asistente para particiones, haga clic en **Siguiente**.
- 6. Compruebe que el tipo de partición sea **Partición primaria** y haga clic en **Siguiente**.
- 7. Deje el máximo espacio en el disco seleccionado y haga clic en **Siguiente**.
- 8. Asigne la siguiente letra de unidad disponible y haga clic en **Siguiente**.
- 9. Para formatear la unidad con un sistema de archivos NTFS, haga clic en **Siguiente** y, a continuación, en **Finalizar**. Cuando el formateo finalice, la unidad estará lista para ser utilizada.

**NOTA:** Si desea utilizar la unidad con otros sistemas operativos, descargue el software **Iomega FAT32 Formatter** (Formateador) del área de asistencia y descargas del sitio **www.iomega.com** y utilícelo para cambiar el formato a FAT32 (proporciona compatibilidad entre plataformas).

# **Solución de problemas**

# **La unidad no aparece en Mi PC, el Explorador de Windows o en el escritorio de Mac.**

**Usuarios de PC:** Compruebe que la unidad está formateada para su uso en Windows. Consulte las instrucciones expuestas anteriormente.

- Pruebe a reiniciar el ordenador.
- Asegúrese de que está utilizando el cable USB o FireWire que se incluye con la unidad.
- Si está realizando la conexión al USB, asegúrese de que las dos líneas del cable USB están conectadas al ordenador.
- Para una conexión USB, pruebe a realizar las conexiones en puertos USB distintos en el ordenador.
- Asegúrese de que la unidad está conectada a sólo una interfaz (FireWire o USB).

Consulte el área de asistencia de **www.iomega.com** para obtener ayuda adicional sobre la solución de problemas.

# **Completo manual del usuario**

El manual de usuario completo en formato HTML está disponible en el área de asistencia y descargas del sitio **www.iomega.com**.

# **Português**

# **Utilização da unidade**

### **Desconexão da unidade**

**CUIDADO!** A fim de evitar a perda de dados, não desconecte a unidade durante a transferência de dados (luz de atividade da unidade piscando).

**Usuários de PC:** Utilize o ícone **Remover hardware com segurança** na barra de tarefas do Windows antes de desconectar.

**Usuários de Mac:** Arraste o ícone do disco até o ícone **Lixeira** (**Ejetar**) na mesa do Mac.

# **USUÁRIOS DE PC: Formatação do disco rígido Iomega**

Da unidade são fornecidos pré-formatados como um volume Macintosh Extended (HFS+). Esse formato não é reconhecido em sistemas operacionais Windows; você deve reformatar a unidade para os formatos FAT32 ou NTFS.

**CUIDADO!** Reformatar o Iomega Hard Drive irá apagar todos os dados existentes na unidade.

- 1. Conecte o disco rígido Iomega ao seu computador, seguindo as instruções da página 6.
- 2. Abra o Gerenciamento de Disco do Windows (clique com o botão direito do mouse em **Meu Computador**, selecione **Gerenciar** e, em seguida, clique em **Gerenciamento de Disco**).
- 3. **Se o Assistente de Disco abrir**, clique em **Avançar**. Selecione o disco, clique em **Avançar** e **Concluir**.

 **Se o assistente não abrir**, localize a unidade na lista inferior. Procure um disco que não tenha uma letra de unidade ou um sistema de arquivos. Clique com o botão direito do mouse no nome da unidade, selecione **Inicializar Disco** (Windows XP) ou **Gravação de Assinaturas** (Windows 2000) e **OK**.

- 4. A unidade aparecerá como **Não Alocada** e a barra estará preta. Clique com o botão direito do mouse na barra preta e selecione **Nova Partição** (Windows XP) ou **Criar Partição** (Windows 2000).
- 5. Quando o Assistente de Partição do Windows abrir, clique em **Avançar**.
- 6. Verifique se o tipo de partição é **Partição primária** e clique em **Avançar**.
- 7. Marque o espaço máximo de disco e clique em **Avançar**.
- 8. Atribua a próxima letra de unidade disponível e clique em **Avançar**.

 9. Para formatar a unidade com um sistema de arquivos NTFS, clique em **Avançar** e, em seguida, em **Concluir**. A unidade estará pronta para uso quando a formatação estiver concluída.

**OBSERVAÇÃO:** caso deseje usar a unidade com outros sistemas operacionais, faça o download do **Iomega FAT32 Formatter** (Formatador Iomega FAT32) na área de Suporte e Downloads a partir da página **www.iomega.com**. Altere para o formato FAT32 (oferece compatibilidade entre diferentes plataformas).

# **Solução de problemas**

# **A unidade não aparece em Meu computador, no Windows Explorer ou na mesa do Mac.**

**Usuários de PC:** certifique-se de que a unidade esteja formatada para uso com o Windows. Consulte as instruções acima.

- Tente reinicializar o computador.
- Certifique-se de que esteja utilizando o cabo USB ou FireWire que acompanha sua unidade.
- Se você estiver fazendo uma conexão USB, verifique se ambas as linhas do cabo USB estão conectadas ao computador.
- Para fazer uma conexão USB, tente alterar as conexões do cabo para outras portas USB do computador.
- Certifique-se de que a unidade esteja conectada a apenas uma interface (FireWire ou USB).

Visite a área de suporte do site **www.iomega.com** para obter ajuda adicional na solução de problemas.

# **Manual completo do usuário**

Está disponível na área de Suporte e Downloads no site **www.iomega.com** a versão completa do manual do usuário em formato HTML.

# **Limited Warranty • Garantie Limitée Eingeschränkte Garantie • Garanzia limitata Garantía limitada • Garantia limitada**

# **English**

Iomega warrants this hardware product to be free from defects in materials and workmanship for the warranty period. This non-transferable, limited warranty is only to you, the first end-user purchaser. The warranty begins on the date of purchase and lasts for a period of one (1) year for product purchased in the Americas, the Asia-Pacific region, or non-European Union nations in Europe, the Middle East, or Africa; ninety (90) days for Iomega reconditioned products purchased in these regions; or, two (2) years for product purchased by an end-user in member nations of the European Union.

This warranty does not apply to: (a) Iomega software products; (b) expendable components such as fuses or bulbs; or (c) third party products, hardware or software, supplied with the warranted product. Iomega makes no warranty of any kind on such products which, if included, are provided "AS IS." This warranty also excludes damage caused by accident, misuse, abuse, use of non-Iomega approved media, exposure of media to excessive magnetic fields, or external environmental causes.

Your sole and exclusive remedy for a covered defect is repair or replacement of the defective product, at Iomega's sole option and expense (shipping may be charged), and Iomega may use new or refurbished parts or products to do so. The replaced part/product will be warranted for the remainder of the original warranty or three (3) months from the date of shipment of such parts/products, whichever is longer. If Iomega is unable to repair or replace a defective product, your alternate exclusive remedy shall be a refund of the original purchase price.

The above is Iomega's entire obligation to you under this warranty. IN NO EVENT SHALL IOMEGA BE LIABLE FOR INDIRECT, INCIDENTAL, CONSEQUENTIAL OR SPECIAL DAMAGES OR LOSSES, INCLUDING LOSS OF DATA, USE, OR PROFITS EVEN IF IOMEGA HAS BEEN ADVISED OF THE POSSIBILITY OF SUCH DAMAGES. In no event shall Iomega's liability exceed the original purchase price of the drive or the media disk. Some jurisdictions do not allow the exclusion or limitation of incidental or consequential damages, so the above limitation or exclusion may not apply to you.

### **Obtaining Warranty Service**

You must notify Iomega within the warranty period to receive warranty service. Just as technology and market conditions vary, Iomega's specific customer support policies (including fees for services) and procedures change over time. To obtain information about Iomega's current policies or warranty service, please visit our website at: **www.iomega.com/supportpolicy.html** or write to: Iomega Customer Service, 4059 South 1900 West, Roy, UT 84067. Contact Information for Iomega Customer Service in Europe can be obtained on our Support website at: **www.iomega.com/europe/support**. If your product is eligible for warranty service, you will be required to return it to Iomega, along with proper identification, a return authorization number obtained from the Iomega website or provided by the Iomega representative, and proof of purchase. Iomega will not protect, recover, or return data during warranty service so you should duplicate your data before shipment.

### **Limitations**

THE ABOVE WARRANTY IS EXCLUSIVE AND IN LIEU OF ALL OTHER WARRANTIES, EXPRESS OR IMPLIED. To the extent permitted by applicable law, IOMEGA SPECIFICALLY DISCLAIMS ANY IMPLIED WARRANTIES, INCLUDING ANY IMPLIED WARRANTY OF MERCHANTABILITY OR FITNESS FOR A PARTICULAR PURPOSE. Any implied warranty required by applicable law shall be limited in duration to the express warranty term. Some jurisdictions do not allow disclaimers of implied warranties or limitations on how long an implied warranty lasts, so the above limitation may not apply to you. This warranty gives you specific legal rights and you may also have other rights that vary from jurisdiction to jurisdiction. Any suit for breach of any warranty on your Product must be filed within one (1) year of the first date the suit could have been brought.

# **Francais**

Iomega garantit que ce produit est exempt de tout vice de fabrication ou de malfaçon pendant toute la période de garantie. Cette garantie limitée n'est pas transférable et ne s'applique qu'à l'utilisateur final. La garantie est effective à partir de la date d'achat et reste ensuite valable pendant une période de un (1) an à compter de cette même date sur le continent américain, dans la région Asie-Pacifique, dans les pays d'Europe non membres de l'Union Européenne, au Moyen-Orient ou en Afrique, quatre-vingt dix (90) jours pour les produits remis en état achetés dans les pays ou régions précédemment cités ou deux (2) ans dans le cadre d'un achat effectué par un utilisateur final au sein de l'Union Européenne.

Cette garantie ne s'applique pas : (a) aux produits logiciels Iomega, (b) aux composants consommables comme les fusibles ou les ampoules ou (c) aux produits tiers, matériel ou logiciel, fournis avec le produit sous garantie. Iomega ne garantit en aucun cas ces produits qui, si inclus, sont fournis "EN L'ETAT". Sont exclus les dommages causés par un accident, une mauvaise utilisation, un usage abusif, l'utilisation de supports non fournis ou non approuvés par Iomega, une exposition excessive des supports à un champ magnétique ou tout autre cause externe d'origine naturelle.

Votre seul et unique recours en cas de défaut reconnu est la réparation ou le remplacement du produit défectueux, aux frais et à la discrétion de Iomega (l'expédition pourra vous être facturée). Iomega se réserve le droit d'utiliser des pièces ou produits neufs ou remis en état pour procéder à la réparation. L'élément/produit remplacé sera garanti pendant le reste de la garantie d'origine ou, au maximum, trois (3) mois à dater de l'expédition desdits éléments/produits. S'il s'avère que Iomega est dans l'impossibilité de réparer ou remplacer un produit défectueux, votre seul recours sera le remboursement du prix d'achat initial. L'obligation de garantie de Iomega envers vous se limite aux éléments cités précédemment. EN AUCUN CAS IOMEGA NE POURRA ETRE TENUE POUR RESPONSABLE DES DOMMAGES OU PERTES INDIRECTS, ACCESSOIRES OU SPECIAUX, Y COMPRIS LA PERTE DE DONNEES, DE L'IMPOSSIBILITE D'UTILISATION OU DE PROFIT ET CE MEME SI IOMEGA A ETE AVERTIE DE L'EVENTUALITE DE TELS DOMMAGES. En aucun cas la responsabilité de Iomega ne pourra s'étendre au-delà du prix d'achat initial de l'appareil ou du support. Certaines juridictions ne reconnaissent pas l'exclusion ou la limitation des dommages accessoires ou indirects. De ce fait, les limitations ou les exclusions énoncées ci-dessus peuvent ne pas être applicables dans votre cas.

### **Obtention d'un service de garantie**

Pour bénéficier des services sous garantie, vous devez en avertir Iomega pendant la période de garantie. A l'image des technologies et des conditions du marché, les procédures et les politiques d'Iomega en matière d'assistance clientèle

(notamment la tarification des services) sont susceptibles de varier dans le temps. Afin d'obtenir des informations pertinentes sur les politiques actuelles ou sur le service de garantie d'Iomega, veuillez visiter notre site Web **www.iomega.com/supportpolicy.html** ou nous écrire à l'adresse suivante : Iomega Customer Service, 4059 South 1900 West, Roy, UT 84067. Les coordonnées des services d'assistance clientèle d'Iomega en Europe se trouvent sur notre site Web d'assistance, **www.iomega.com/europe/support**. Si votre produit peut bénéficier du service sous garantie, vous devrez le retourner à Iomega, avec son identification détaillée, un numéro d'autorisation de retour obtenu à partir de notre site Web ou fourni par votre représentant Iomega et une preuve d'achat. Iomega ne protège, ne récupère ni ne retourne des données pendant le service de garantie ; assurez-vous donc de copier vos données avant d'expédier le matériel.

### **Limites**

LA PRESENTE GARANTIE EST EXCLUSIVE ET TIENT LIEU DE TOUTE AUTRE GARANTIE, EXPRESSE OU IMPLICITE. Dans les limites de la législation en vigueur, IOMEGA DECLINE TOUTE GARANTIE IMPLICITE, Y COMPRIS TOUTE GARANTIE IMPLICITE DE COMMERCIALISATION OU D'ADAPTATION A UN USAGE PARTICULIER. Toute garantie implicite requise par la législation en vigueur sera limitée dans le temps à la durée de la garantie expresse. Certaines juridictions ne reconnaissent pas la déclaration de non-responsabilité des dommages accessoires ou indirects. De ce fait, les limitations ou les exclusions énoncées ci-dessus peuvent ne pas être applicables dans votre cas. Cette garantie vous donne certains droits spécifiques, mais vous pouvez également bénéficier de droits supplémentaires en fonction de la législation de votre état. Toute poursuite pour défaut de garantie sur votre produit devra être déposée dans un délai d'un an à compter du premier jour à partir duquel la poursuite peut être engagée.

# **Deutsch**

Iomega garantiert, dass dieses Hardwareprodukt während des Garantiezeitraums keine Material- oder Herstellungsfehler aufweist. Diese nicht übertragbare, eingeschränkte Garantie gilt ausschließlich für Sie als ersten Käufer sowie Endnutzer dieses Produkts. Der Garantiezeitraum beginnt mit dem Erwerbsdatum und hat für folgenden Zeitraum Gültigkeit: ein (1) Jahr für Produkte, die in Nord-/Süd-/Mittelamerika, im asiatisch-pazifischen Raum oder nicht-EU-Ländern innerhalb Europas, dem Nahen Osten oder Afrika erworben wurden; neunzig (90) Tage für alle bei Iomega überholten Produkte, die in diesen Regionen erworben wurden; zwei (2) Jahre für Produkte, die von Endverbrauchern in EU-Mitgliedsstaaten erworben wurden.

Von dieser Garantie sind ausgenommen: (a) Iomega-Softwareprodukte; (b) Verschleißteile wie Sicherungen oder Glühbirnen; bzw. (c) Drittanbieterprodukte, -Hardware oder -Software, die im Lieferumfang des Produkts enthalten waren, auf das sich die Garantie bezieht. Iomega übernimmt hinsichtlich dieser Art von Produkten keinerlei Garantie. Falls diese im Lieferumfang enthalten sind, werden sie mit Abbedingen der Haftung für einen bestimmten Zweck zur Verfügung gestellt. Ausgenommen sind Schäden, die durch Unfall, Zweckentfremdung, unsachgemäße Verwendung, Verwendung von Medien, die nicht von Iomega zur Verfügung gestellt oder anerkannt wurden, Kontakt der Medien mit übermäßig starken Magnetfeldern oder Umwelteinflüssen verursacht wurden.

Ihr einziges und ausschließliches Rechtsmittel im Falle eines abgedeckten Defekts ist die Reparatur bzw. der Ersatz des defekten Produkts; die diesbezügliche Entscheidung sowie die anfallenden Kosten liegen ausschließlich bei Iomega (abgesehen von evtl. anfallenden Frachtkosten). Iomega kann hierzu neue oder gebrauchte Teile oder

Produkte verwenden. Für das ersetzte Teil/Produkt wird für den Rest der ursprünglichen Garantiefrist oder für drei (3) Monate ab Versanddatum solcher Teile/Produkte Garantie geleistet, je nachdem, welcher Zeitraum länger ist. Falls die Reparatur bzw. der Ersatz eines defekten Produkts durch Iomega nicht möglich ist, ist Ihr einziges alternatives Rechtsmittel die Erstattung des ursprünglichen Kaufpreises. Die obigen Angaben stellen sämtliche Verpflichtungen dar, die Iomega Ihnen gegenüber im Rahmen dieser Garantie hat. IOMEGA IST UNTER KEINEN UMSTÄNDEN HAFTBAR FÜR MITTELBARE SCHÄDEN, SCHADENSERSATZ FÜR AUFWENDUNGEN BEI VERTRAGSERFÜLLUNG, FOLGESCHÄDEN ODER SPEZIELLE SCHÄDEN BZW. VERLUSTE, EINSCHLIESSLICH DATENVERLUST, NUTZUNGSAUSFALL SOWIE BETRIEBSUNTERBRECHUNG, SELBST WENN IOMEGA AUF DIE MÖGLICHKEIT SOLCHER SCHÄDEN HINGEWIESEN WURDE. Die Haftung von Iomega übersteigt keinesfalls den ursprünglichen Kaufpreis des jeweiligen Laufwerks oder Datenträgers. Gemäß einiger Rechtsprechungen ist der Ausschluss bzw. die Einschränkung von Schadensersatz für Aufwendungen bei Vertragserfüllung bzw. Folgeschäden nicht zulässig, sodass die oben genannten Ausschluss- bzw. Einschränkungsklauseln für Sie möglicherweise nicht relevant sind.

### **Inanspruchnahme des Garantieservice**

Um den Garantieservice in Anspruch nehmen zu können, müssen Sie Iomega innerhalb der Garantiefrist benachrichtigen. Die spezifischen Kundendienstrichtlinien von Iomega (einschließlich der Servicegebühren) sowie die entsprechenden Vorgehensweisen können sich aufgrund der veränderlichen Technologie und Marktbedingungen ändern. Wenn Sie gerne mehr über die aktuellen Kundendienstangebote oder Garantieleistungen von Iomega erfahren möchten, besuchen Sie unsere Website unter **www.iomega.com/supportpolicy.html**. Sie können sich auch unter folgender Adresse schriftlich mit Iomega in Verbindung setzen: Iomega Customer Service, 4059 South 1900 West, Roy, UT 84067. Informationen zur Kontaktaufnahme mit dem Kundendienst von Iomega finden Sie auf unserer Kundendienst-Website unter **www.iomega.com/europe/support**. Wenn für Ihr Produkt Garantieanspruch besteht, müssen Sie es mit ordnungsgemäßer Identifikation, der über die Iomega Website oder vom Vertreter zur Verfügung gestellten Nummer der Rückgabeberechtigung sowie dem Kaufnachweis an Iomega zurück senden. Im Rahmen des Garantieservice werden Daten von Iomega weder geschützt noch wiederhergestellt oder zurückgegeben, weshalb es sich empfiehlt, Ihre Daten vor dem Versand zu duplizieren.

### **Einschränkungen**

BEI DER OBIGEN GARANTIE HANDELT ES SICH UM EINE AUSSCHLIESSLICHE GARANTIE, DIE ANSTELLE ALLER WEITEREN GARANTIEN, AUSDRÜCKLICHER ODER STILLSCHWEIGENDER NATUR, GÜLTIGKEIT HAT. Innerhalb des gesetzlich zulässigen Rahmens SCHLIESST IOMEGA AUSDRÜCKLICH JEGLICHE STILLSCHWEIGENDEN GARANTIEN AUS, EINSCHLIESSLICH JEGLICHER STILLSCHWEIGENDER GARANTIE HINSICHTLICH DER MARKTGÄNGIGKEIT BZW. DER EIGNUNG FÜR EINEN BESTIMMTEN ZWECK. Sämtliche stillschweigenden Garantien, die laut geltendem Recht gewährt werden müssen, sind auf die Laufzeit der ausdrücklichen Garantie beschränkt. Gemäß einiger Rechtsprechungen ist der Haftungsausschluss stillschweigender Garantien oder die Einschränkung bezüglich der Laufzeit stillschweigender Garantien nicht zulässig, sodass die obigen Einschränkungsklauseln für Sie möglicherweise nicht relevant sind. Durch diese Garantie werden Ihnen gewisse subjektive Rechte verliehen, und Sie verfügen u. U. über weitere Rechte, die je nach Rechtsprechung variieren. Sämtliche Klagen hinsichtlich Garantieverletzungen in Bezug auf Ihr Produkt müssen innerhalb 1 Jahres erhoben werden. Ausschlaggebend hierfür ist das Datum, zu dem die Klageerhebung erstmalig möglich war.

# **Italiano**

Iomega garantisce che questo prodotto hardware è privo di difetti di fabbricazione e dei materiali durante l'intero periodo di validità della garanzia. La presente garanzia limitata, non trasferibile, è da considerarsi valida per il solo utente finale e non può quindi essere ceduta a terze parti. La garanzia decorre a partire dalla data di acquisto del prodotto e ha validità di un (1) anno per i prodotti acquistati nelle Americhe, nella regione Estremo Oriente e Oceania o nei paesi non membri dell'Unione Europea, in Medio Oriente o in Africa; la garanzia ha una validità di novanta (90) giorni per i prodotti Iomega ricondizionati acquistati in tali regioni; oppure di due (2) anni per i prodotti acquistati dall'utente finale in uno dei paesi membri dell'Unione Europea.

La presente garanzia non è da ritenersi valida per: (a) i prodotti software Iomega; (b) i materiali di consumo, come ad esempio i fusibili o le lampadine; o (c) i prodotti di terze parti, hardware o software, forniti in dotazione con il prodotto coperto da garanzia. Iomega non fornisce alcun tipo di garanzia su tali prodotti che, se inclusi, vengono forniti "COSÌ COME SONO". Si considera escluso da garanzia il danno causato da incidente, l'uso improprio, l'abuso, l'utilizzo di supporti non approvati da Iomega, l'esposizione dei supporti a campi magnetici particolarmente intensi o a cause ambientali esterne.

L'unico ed esclusivo diritto risarcitorio esercitabile in caso di difetto di un prodotto coperto da garanzia è la riparazione o la sostituzione del prodotto difettoso, a sola discrezione e interamente a carico di Iomega; Iomega ha inoltre la facoltà di utilizzare componenti o prodotti nuovi o rimessi a nuovo. È prevista la copertura del componente/prodotto sostituito per tutto il periodo di validità della garanzia stipulata originariamente o per i tre (3) mesi successivi alla data di spedizione di tale componente/prodotto, quale che sia la situazione temporale che risulti più conveniente per garantire l'estendibilità della garanzia. Nell'eventualità in cui Iomega non sia in grado di riparare o sostituire il prodotto difettoso, l'unico diritto risarcitorio alternativo esercitabile dall'acquirente consiste nella restituzione del prezzo di acquisto del prodotto originale. Quanto sopra enunciato costituisce l'obbligo contrattuale cui attenersi ai sensi della presente garanzia. IN NESSUN CASO IOMEGA DOVRÀ ESSERE RITENUTA RESPONSABILE DI EVENTUALI DANNI INDIRETTI, INCIDENTALI, CONSEGUENZIALI O SPECIALI O DI ALTRI DANNI TRA CUI LE PERDITE DI DATI, UTILIZZO O DI PROFITTO, INDIPENDENTEMENTE DAL FATTO CHE IOMEGA FOSSE AL CORRENTE DELLA POSSIBILITÀ CHE SI POTESSERO VERIFICARE TALI DANNI. In nessun caso la responsabilità di Iomega potrà superare il prezzo di acquisto originale dell'unità o del supporto. Poiché alcune giurisdizioni non prevedono l'esclusione o la limitazione di danni incidentali o conseguenziali, la limitazione o l'esclusione di cui sopra potrebbe non avere alcuna validità giuridica.

### **Come ottenere servizi di assistenza durante il periodo di validità della garanzia**

Per ricevere assistenza durante il periodo di validità della garanzia, è necessario inviare opportuna notifica a Iomega entro detto periodo. Le politiche di assistenza clienti Iomega (compresi i servizi a pagamento) e le relative procedure variano in base alle esigenze di mercato e alle tecnologie emergenti. Per ottenere informazioni sulle procedure Iomega in vigore, visitare il sito Web all'indirizzo **www.iomega.com/supportpolicy.html** o scrivere a Iomega Customer Service, 4059 South 1900 West, Roy, UT 84067. Le informazioni sui contatti dell'Assistenza clienti di Iomega in Europe sono disponibili sul sito Web del Supporto tecnico all'indirizzo **www.iomega.com/europe/support**. Nel caso in cui il prodotto sia idoneo a ricevere gli interventi manutentivi previsti dalla garanzia, sarà necessario restituire il prodotto a Iomega unitamente al relativo codice, al numero di autorizzazione per la restituzione disponibile sul sito Web di Iomega o fornito dal rivenditore Iomega e la prova di acquisto. Poiché Iomega non prevede la protezione, il ripristino o la

restituzione dei dati durante l'esecuzione degli interventi di manutenzione, si consiglia sempre di duplicarli prima di procedere alla spedizione del prodotto.

### **Limitazioni**

LA PRESENTE GARANZIA HA NATURA ESCLUSIVA, PERTANTO SOSTITUISCE QUALUNQUE ALTRA GARANZIA ESPLICITA O IMPLICITA. Nella misura in cui sia consentito dalle leggi in vigore, IOMEGA DISCONOSCE ESPRESSAMENTE EVENTUALI GARANZIE IMPLICITE, COMPRESE QUELLE IMPLICITE DI COMMERCIABILITÀ O DI IDONEITÀ A FINI SPECIFICI. Eventuali garanzie implicite previste dalla legislazione vigente devono essere limitate nel tempo in base a quanto sancito dai termini della garanzia esplicita. Poiché alcune giurisdizioni non prevedono il ricorso a formule di diniego di garanzie implicite o limitazioni sulla durata di validità di tale garanzia, è possibile che la limitazione di cui sopra non abbia alcuna validità nel caso specifico. La presente garanzia concede particolari diritti legali, nonché eventuali altri diritti suscettibili di variazione in base alla giurisdizione specifica. Eventuali risarcimenti per violazione dei termini contenuti nella garanzia devono essere richiesti entro 1 anno dalla data in cui è possibile intraprendere un'azione legale.

# **Español**

Iomega garantiza que este producto de hardware está libre de defectos de materiales y mano de obra durante el período de garantía. Esta garantía limitada e intransferible es sólo para usted, el primer comprador usuario final. El período de garantía comienza en la fecha de compra y tiene una duración de un (1) año para productos adquiridos en el continente americano, la región Asia-Pacífico, países europeos no pertenecientes a la UE, Oriente Medio o África; noventa (90) días para productos reacondicionados de Iomega adquiridos en estas regiones; o dos (2) años para productos adquiridos por un usuario final en a algún país miembro de la Unión Europea.

Esta garantía no se aplica a: (a) productos de software de Iomega, (b) consumibles como fusibles o lámparas, o (c) productos, hardware o software, de terceros incluidos con el producto en garantía. Iomega no ofrece ningún tipo de garantía para dichos productos que, si están incluidos, se proporcionan "TAL CUAL". Se excluyen de esta garantía los daños provocados por accidente, uso incorrecto, abuso, uso de discos no suministrados o no autorizados por Iomega, exposición excesiva de los discos a campos magnéticos o por causas ambientales externas al producto.

Su única y exclusiva compensación por un defecto cubierto es la reparación o sustitución del producto defectuoso, a elección y cargo de Iomega (el porte puede ser cobrado); Iomega puede utilizar piezas o productos nuevos o reparados para tal fin. La garantía de la pieza o producto repuesto tendrá la validez del resto de la garantía original o tres (3) meses desde la fecha de envío de dichas piezas o productos, sea cual sea su duración. Si Iomega no puede reparar o sustituir un producto defectuoso, su única compensación alternativa será un reembolso del precio de compra original. Lo expuesto anteriormente es la única obligación de Iomega con respecto a usted según esta garantía. EN NINGÚN CASO IOMEGA SERÁ RESPONSABLE DE CUALQUIER DAÑO INDIRECTO, INCIDENTAL O RESULTANTE NI DE PÉRDIDAS, INCLUIDA LA PÉRDIDA DE DATOS, USO O BENEFICIOS INCLUSO SI SE HA ADVERTIDO A IOMEGA DE LA POSIBILIDAD DE TALES DAÑOS. En ningún caso la responsabilidad de Iomega superará el precio de compra original de la unidad o el disco. Algunas jurisdicciones no permiten la exclusión o limitación de los daños incidentales o resultantes, por lo que es posible que la limitación o exclusión anterior no se aplique a usted.

### **Obtención de servicio de garantía**

Para recibir el servicio de garantía deberá notificar su caso al Iomega durante el período de garantía. La política y procedimientos de asistencia al cliente de Iomega (incluidas las tarifas de los servicios) cambian al ritmo que lo hacen la tecnología y las condiciones del mercado. Para obtener información acerca de las políticas actuales de Iomega o del servicio de garantía, visite nuestra página Web en **www.iomega.com/supportpolicy.html** o escriba a: Iomega Customer Service, 4059 South 1900 West, Roy, UT 84067, EE.UU. Para obtener información sobre el servicio de atención al cliente de Iomega en Europa, visite nuestra página Web de asistencia: **www.iomega.com/europe/support**. Si tiene derecho a que su producto reciba servicio de garantía, se le pedirá que lo devuelva a Iomega, junto con la identificación adecuada, un número de autorización de devolución obtenido del sitio Web de Iomega o proporcionado por el representante, y una prueba de compra. Iomega no protegerá, recuperará o devolverá datos durante el servicio de garantía, por lo que debe duplicarlos antes del envío.

### **Limitaciones**

LA GARANTÍA ANTERIOR ES EXCLUSIVA Y SUSTITUYE LAS DEMÁS GARANTÍAS, EXPRESAS O IMPLÍCITAS. En la medida permitida por la ley aplicable, IOMEGA RENUNCIA ESPECÍFICAMENTE A CUALQUIER TIPO DE GARANTÍA, INCLUIDAS LA GARANTÍA IMPLÍCITA DE COMERCIABILIDAD O IDONEIDAD PARA UN FIN DETERMINADO. Cualquier garantía implícita requerida por la ley aplicable estará limitada a la duración del plazo de la garantía expresa. Algunas jurisdicciones no permiten la renuncia de las garantías implícitas ni limitación en la duración de una garantía limitada, con lo que es posible que la limitación anterior no se aplique a usted. Esta garantía le otorga derechos legales específicos y es posible que también tenga otros derechos que varían de una jurisdicción a otra. Cualquier demanda por violación de la garantía del producto será presentada en un plazo de 1 año desde la primera fecha en la que la demanda pudiera haber sido interpuesta.

# **Português**

A Iomega garante que este produto de hardware encontra-se isento de defeitos de material e de mão-de-obra durante todo o período de garantia. Esta garantia limitada e intransferível destina-se unicamente ao consumidor, o primeiro comprador usuário final. A garantia começa na data da compra e dura por um período de um (1) ano por produto adquirido nas Américas, na região da Ásia-Pacífico, ou em países da Europa não pertencentes à União Européia, no Oriente Médio ou na África; noventa (90) dias por produtos recondicionados Iomega adquiridos nestas regiões; ou, dois (2) anos por produto adquirido por um usuário final em países membros da União Européia.

Esta garantia não se aplica a: (a) produtos de software da Iomega; (b) componentes perecíveis, como fusíveis ou lâmpadas, ou (c) produtos de terceiros, hardware ou software, fornecidos com o produto garantido. A Iomega não oferece garantias de qualquer espécie sobre tais produtos que, quando incluídos, são fornecidos "NO ESTADO". Estão excluídos os dados causados por acidente, uso impróprio, abuso, uso de mídia não fornecida ou aprovada pela Iomega, exposição da mídia a campos magnéticos excessivos ou causas ambientais externas.

O único e exclusivo recurso do usuário com referência a defeitos cobertos pela garantia é o reparo ou substituição do produto defeituoso, segundo escolha e determinação da Iomega (a remessa pode ser cobrada). Para tanto, a Iomega poderá utilizar peças ou produtos novos ou recondicionados. A peça ou o produto substituído será coberto pelo tempo restante da garantia original ou por 3 (três) meses a serem contados a partir da data de envio do mesmo, prevalecendo o tempo mais longo. Se a Iomega não puder reparar ou substituir um produto defeituoso, o único recurso alternativo exclusivo será a restituição da importância paga originalmente pela aquisição do produto. O exposto acima representa todas as obrigações da Iomega para com o usuário sob esta garantia. EM NENHUMA EVENTUALIDADE A IOMEGA PODERÁ SER RESPONSABILIZADA POR PERDAS OU DANOS INDIRETOS, INCIDENTAIS, EMERGENTES OU ESPECIAIS, INCLUINDO PERDA DE DADOS, USO OU LUCROS, MESMO QUE A IOMEGA TENHA SIDO ADVERTIDA QUANTO À POSSIBILIDADE DE TAIS DANOS. Em nenhuma eventualidade a responsabilidade da Iomega excederá o preço original de aquisição da unidade ou disco de mídia. Algumas jurisdições não permitem a exclusão ou limitação de danos incidentais ou emergentes, portanto a limitação ou exclusão acima poderá não se aplicar ao usuário.

### **Obtenção de serviço de garantia**

É preciso notificar a Iomega dentro do período de garantia para receber o serviço de garantia. Os procedimentos da Iomega, assim como suas políticas específicas de suporte ao cliente (incluindo taxas de serviços), mudam conforme as condições tecnológicas e de mercado. Para obter informações sobre as políticas atuais da Iomega ou sobre o serviço de garantia, visite nosso website em **www.iomega.com/supportpolicy.html** ou escreva para: Iomega Customer Service, 4059 South 1900 West, Roy, UT 84067. Informações de contato para o atendimento ao cliente da Iomega na Europa podem ser obtidas em nosso website de Suporte em **www.iomega.com/europe/support**. Caso o produto tenha direito ao serviço de garantia, será necessário devolvê-lo à Iomega, acompanhado da identificação apropriada: o número da autorização de retorno obtido no website da Iomega ou fornecido pelo representante da Iomega e uma comprovação de aquisição. A Iomega não protege, recupera ou retorna dados durante o serviço de garantia, portanto o usuário deve fazer cópia dos documentos antes da remessa.

### **Limitações**

A GARANTIA ACIMA É EXCLUSIVA E SUBSTITUI TODAS AS OUTRAS GARANTIAS, EXPRESSAS OU IMPLÍCITAS. Na extensão permitida pelas leis aplicáveis, A IOMEGA DESOBRIGA-SE ESPECIFICAMENTE DE QUAISQUER GARANTIAS IMPLÍCITAS, INCLUINDO QUALQUER GARANTIA IMPLÍCITA DE COMERCIALIZAÇÃO OU ADEQUAÇÃO A UM DETERMINADO PROPÓSITO. Quaisquer garantias implícitas exigidas pelas leis aplicáveis deverão ser limitadas, em duração, ao prazo da garantia expressa. Algumas jurisdições não permitem a desobrigação de garantias implícitas ou limitações sobre a duração de uma garantia implícita, portanto a limitação acima pode não se aplicar ao usuário. Esta garantia outorga direitos legais específicos ao usuário, mas o usuário também poderá ter direitos que variam conforme sua jurisdição. Qualquer processo judicial por violação de qualquer garantia sobre o Produto deverá ser aberto no prazo de 1 ano, a contar da primeira data na qual a ação poderia ter sido movida.

**Regulatory Information • Informations relatives à la réglementation Gesetzliche Bestimmungen • Informazioni sulle regolamentazioni Información reglamentaria**

### **Manufacturer/Responsible Party**

Iomega Corporation 4059 South 1900 West Roy, UT 84067 USA

# **English**

### **CE (European Community)**

This Iomega product conforms to the following European Directive(s)and Standard(s): Application of Council Directives: 73/23/EEC, 89/336/EEC. Standards to which Conformity is declared: EN60950, EN55022, EN55024, EN61000-3-2, EN61000-3-3. Importer's Name: Iomega International, S.A. Type of Equipment: Information Technology Equipment.

### **Waste Electrical and Electronic Equipment (WEEE)**

In accordance with European Directive 2002/96/EC on Waste Electrical and Electronic Equipment (WEEE), the presence of the above symbol on the product or on its packaging indicates that this item must not be disposed of in the normal unsorted municipal waste stream. Instead, it is the user's responsibility to dispose of this product by returning it to a collection point designated for the recycling of electrical and electronic equipment waste. Separate collection of this waste helps to optimize the recovery and recycling of any reclaimable materials and also reduces the impact on human health and the environment.

For more information concerning the correct disposal of this product, please contact your local authority or the retailer where this product was purchased.

### **FCC**

This equipment complies with Part 15 of the FCC Rules. Operation is subject to the following conditions: (1) This device may not cause harmful interference, and (2) this device must accept any interference received, including interference that may cause undesired operation.

NOTE: This equipment has been tested and found to comply with the limits for a Class B digital device, pursuant to part 15 of the FCC Rules. These limits are designed to provide reasonable protection against harmful interference in a residential installation. This equipment generates, uses and can radiate radio frequency energy and, if not installed and used in accordance with the instructions, may cause harmful interference to radio communications. However, there is no guarantee that interference will not occur in a particular installation. If this equipment does cause harmful

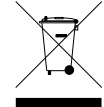

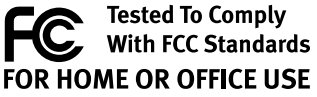

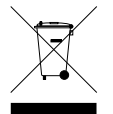

interference to radio or television reception, which can be determined by turning the equipment off and on, the user is encouraged to try to correct the interference by one of more or the following measures:

- Reorient or relocate the receiving antenna.
- Increase the separation between the equipment and receiver.
- Connect the equipment into an outlet on a circuit different from that to which the receiver is connected.
- Consult the dealer or an experienced radio/TV technician for help.

# **Francais**

### **CE (Union européenne)**

Ce produit Iomega est certifié conforme aux normes et directives européennes suivantes : Applications des directives du Conseil : 73/23/EEC, 89/336/EEC. Conformité déclarée pour les normes suivantes : EN60950, EN55022, EN55024, EN61000-3-2, EN61000-3-3. Nom de l'importateur : Iomega International, S.A. Type d'équipement : matériel informatique.

### **Déchets d'équipements électriques et électroniques (WEEE)**

Conformément à la Directive européenne 2002/96/EC relative aux déchets d'équipements électriques et électroniques (WEEE), la présence du symbole ci-dessus sur un produit ou sur son emballage indique que cet article ne doit pas être mis au rebut avec les déchets municipaux normaux non-triés. La responsabilité incombe à l'utilisateur de ramener ce produit à un endroit dédié au recyclage des déchets d'équipements électriques et électroniques. La collecte indépendante de ces déchets permet d'optimiser la récupération et le recyclage des matériaux récupérables et de minimiser l'impact sur la santé des personnes et l'environnement.

Pour de plus amples informations concernant la mise au rebut appropriée de ce produit, contactez les autorités locales ou le revendeur auprès duquel le produit a été acheté.

# **Deutsch**

### **CE (Europäische Union)**

Dieses Iomega-Produkt hält die Bestimmungen der folgenden EU-Richtlinie(n) und Norm(en) ein: Umsetzung der Richtlinien des Rats: 73/23/EEC, 89/336/EEC. Normen, deren Einhaltung festgestellt wurde: EN60950, EN55022, EN55024, EN61000-3-2, EN61000-3-3. Name des Importeurs: Iomega International, S.A. Gerätetyp: Einrichtungen der Informationstechnik.

### **WEEE-Abfallverordnung (Waste Electrical and Electronic Equipment)**

In Übereinstimmung mit der europaweiten Vorschrift 2002/96/EC zu Elektrik- und Elektronikabfällen (WEEE) weist das Vorhandensein des obigen Symbols auf dem Produkt oder der Verpackung desselben darauf hin, dass dieser Artikel nicht mit dem gewöhnlichen Hausmüll entsorgt werden darf. Es liegt vielmehr in der Verantwortung des Verbrauchers, das Produkt an einer für die Wiederverwertung von Elektrik- und Elektronikabfällen vorgesehenen Sammelstelle zu entsorgen. Die getrennte Entsorgung dieser Abfälle trägt zur Optimierung der Wiederaufbereitung jeglichen recyclingfähigen Materials sowie zur Verringerung von Gesundheits- und Umweltschäden bei.

Weitere Informationen zur korrekten Entsorgung dieses Produkt erhalten Sie beim Händler oder der Behörde, bei dem oder bei der es erworben wurde.

# **Italiano**

### **CE (Unione Europea)**

Questo prodotto Iomega è conforme alle direttive e agli standard europei: Applicazione delle direttive comunitarie: 73/23/EEC, 89/336/EEC. Dichiarazione di conformità agli standard: EN60950, EN55022, EN55024, EN61000-3-2, EN61000-3-3. Nome importatore: Iomega International, S.A. Tipo di apparecchiatura: dispositivo informatico.

### **Waste Electrical and Electronic Equipment (WEEE)**

In conformità a quanto sancito dalla Direttiva europea 2002/96/EC, nota anche come WEEE (Waste Electrical and Electronic Equipment), la presenza di questo simbolo sul prodotto o sulla confezione indica che il prodotto non deve in alcun modo essere smaltito nei normali cassonetti di raccolta. Al contrario, è responsabilità dell'utente provvedere al corretto smaltimento del prodotto in appositi punti di raccolta destinati al riciclaggio delle apparecchiature elettriche ed elettroniche inutilizzate. La raccolta differenziata di tali rifiuti consente di ottimizzare il recupero e il riciclaggio di materiali riutilizzabili, riducendo nel contempo i rischi legati alla salute dell'uomo e l'impatto ambientale.

Per maggiori informazioni sul corretto smaltimento del prodotto, contattare l'autorità locale o il rivenditore presso cui è stato acquistato il prodotto.

# **Español**

### **CE (Comunidad Europea)**

Este producto Iomega se ajusta a las siguientes directivas y estándares europeos: Aplicación de Directivas del Consejo: 73/23/EEC, 89/336/EEC. Estándares con los que se declara Conformidad: EN60950, EN55022, EN55024, EN61000- 3-2, EN61000-3-3. Nombre del importador: Iomega International, S.A. Tipo de equipo: Equipo de tecnología de la información.

### **Residuos de aparatos eléctricos y electrónicos (WEEE)**

Conforme a la Directiva europea 2002/96/EC sobre Residuos de aparatos eléctricos y electrónicos (RAEE), la presencia del símbolo anterior sobre el producto o en el embalaje indica que este artículo no debe arrojarse al flujo de residuos no clasificados municipal. Es responsabilidad del usuario desechar este producto llevándolo a un punto de recogida designado para el reciclaje de residuos de aparatos eléctricos y electrónicos. La recogida por separado de este residuo ayuda a optimizar la recuperación y reciclaje de cualquier material reciclable y también reduce el impacto en la salud y el entorno.

Para obtener más información acerca del desecho correcto de este producto póngase en contacto con la autoridad local o el distribuidor donde adquirió este producto.

# **Customer Support • Assistance clientèle • Kundenunterstützung Assistenza clienti • Asistencia al cliente • Suporte ao cliente**

# **English**

For service and support for your Iomega product, visit us at **www.iomega.com**.

# **Français**

Pour obtenir du service et de l'assistance pour votre produit Iomega, visitez notre site à l'adresse suivante : **www.iomega.com**.

# **Deutsch**

Servicedienstleistungen und Kundendienst für Ihr Iomega Produkt finden Sie unter **www.iomega.com**.

# **Italiano**

Per ottenere assistenza e supporto per il prodotto Iomega in uso, visitare il sito Web all'indirizzo **www.iomega.com**.

# **Español**

Para obtener información sobre servicio y asistencia técnica para su producto Iomega, visítenos en **www.iomega.com**.

# **Português**

Para obter serviços e suporte para seu produto Iomega, visite-nos no site **www.iomega.com**.

# iomega<sup>®</sup>

# www.iomega.com

Models may vary. Les modèles peuvent varier. Abweichungen je nach Modell möglich. I modelli possono variare. Los modelos pueden variar. Os modelos podem variar. Modellen kunnen verschillen.

Copyright © 2008 Iomega Corporation. All rights reserved. Iomega, the stylized "i" logo, and eGo are either registered trademarks or trademarks of Iomega Corporation in the United States and/or other countries. Microsoft and Windows are either registered trademarks or trademarks of Microsoft Corporation in the United States and/or other countries. Apple, Mac, and FireWire are either registered trademarks or trademarks of Apple Inc. in the United States and/or other countries. Certain other product names, brand names, and company names may be trademarks or designations of their respective owners.

**31748100 1/24/08** a